# **Reactive Power Controller** 5LSA - 7LSA - 8BSA - 12BSA

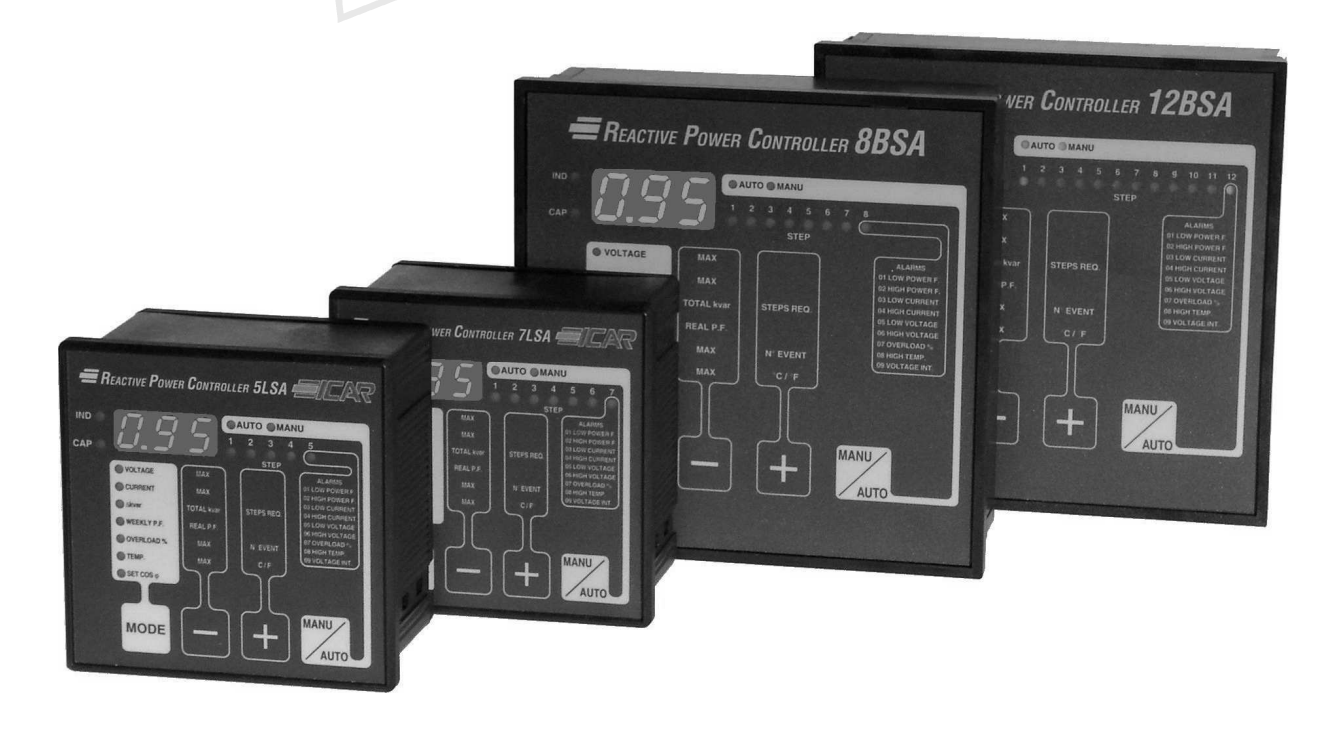

I D F E

Istruzioni per l'uso

- **GB** Operating instructions
	- Bedienungsanleintung
		- Notice d'utilisation

Instrucciones de uso

 $\epsilon$ 

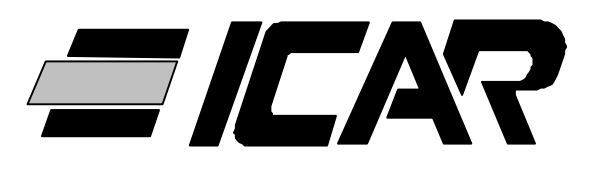

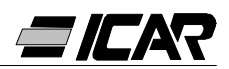

# $E$ ) Español

## *OPERACIONES PREVIAS*

Para la seguridad del personal y del material, es obligatorio conocer perfectamente el contenido de este manual antes de la puesta en funcionamiento.

# I *ATENCIÓN* I

Si el regulador está montado en un cuadro de corrección del factor de potencia ICAR, en el momento de la primera instalación el único parámetro que hay que configurar es el valor primario de T.A..

Cuando se active la centralita por primera vez habrá que seguir las indicaciones del capítulo 1.10 "AJUSTE DE CONFIGURACIÓN RÁPIDA DEL T.A.".

En caso de que el cuadro haya sido alimentado previamente, o de que sea necesario modificar el valor del T.A., habrá que intervenir sobre el parámetro P.01 de la configuración de base.

La modificación no autorizada de los demás parámetros puede causar un mal funcionamiento del cuadro o dañarlo, en tal caso el fabricante declina toda responsabilidad y la garantía pierde su validez instantáneamente.

Los valores de default indicados en las tablas de las páginas 106 y 11 se refieren a los reguladores adquiridos por separado y no montados en un cuadro de corrección del factor de potencia ICAR.

En los demás casos, dichos valores se refieren al equipo específico y dependen de la tipología de los condensadores empleados.

# *CONDICIONES DE GARANTÍA*

Para las condiciones de garantía aténgase a lo dicho en el punto 6 "Confirmación de orden" ICAR.

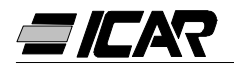

## *ÍNDICE*

1. MANUAL DEL REGULADOR

1.1 CARACTERÍSTICAS GENERALES

1.2 PANEL FRONTAL

1.3 INSTALACIÓN

1.4 CONEXIÓN

1.5 CONFIGURACIÓN DE PARÁMETROS

1.6 CONFIGURACIÓN MANUAL DESDE EL TECLADO

1.7 TABLA DE LOS PARÁMETROS DE CONFIGURACIÓN

1.8 DESCRIPCIÓN DE LOS PARÁMETROS DE LA CONFIGURACIÓN DE BÁSE

1.9 PROGRAMACIÓN RÁPIDA POR PC

1.10 AJUSTE DE CONFIGURACIÓN RÁPIDO DEL TA

1.11 CONFIGURACIÓN AUTOMÁTICA

1.12 VISUALIZACIÓN DE LAS MEDIDAS Y DE LA CONFIGURACIÓN DEL COS

1.13 PUESTA A CERO DE LOS VALORES MÁXIMOS

1.14 MODO DE FUNCIONAMIENTO

1.15 FUNCIONAMIENTO MANUAL

1.16 FUNCIONAMIENTO AUTOMÁTICO

1.17 BLOQUEO DE LAS CONFIGURACIONES

1.18 CONFIGURACIÓN DEL MENÚ AVANZADO

1.19 TABLA DE LOS PARÁMETROS DEL MENÚ AVANZADO

1.20 DESCRIPCIÓN DE LOS PARÁMETROS DE CONFIGURACIÓN AVANZADA

1.21 ALARMAS

1.22 CARACTERÍSTICAS TÉCNICAS

1.23 CONEXIONES DE LOS TABLEROS DE BORNES

1.24 DIMENSIONES EXTERNAS Y PERFORACIÓN

#### 2. MANUAL DEL SOFTWARE DE PROGRAMACIÓN

2.1 INTRODUCCIÓN

2.2 RECURSOS MÍNIMOS DEL PC

2.3 INSTALACIÓN

2.4 CONEXIÓN PC-REGULADOR

2.5 VENTANA PRINCIPAL

2.6 ACCESO A LOS MENÚS DE CONFIGURACIÓN

2.7 PROPIEDADES DE LAS ALARMAS

2.8 PANEL FRONTAL

#### 3. CABLE DE CONEXIÓN

3.1 DESCRIPCIÓN

3.2 CARACTERÍSTICAS GENERALES

3.3 FUNCIONAMIENTO

3.4 CARACTERÍSTICAS TÉCNICAS

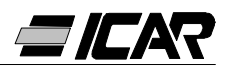

## 1. MANUAL DEL REGULADOR

#### *1.1 CARACTERÍSTICAS GENERALES*

- Regulador automático del factor de potencia l por microprocesador.
- Interfaz serie TTL-RS232 para configuración y prueba automática mediante PC.  $\Delta \sim 10^4$
- Sensor de temperatura interno.
- Funciones avanzadas (medida de la corriente de sobrecarga del condensador, factor  $\overline{a}$ de potencia medio semanal, memorización de los valores máximos).
- 2 relés programables como alarma y/o mando de ventilación.

#### *1.2 PANEL FRONTAL*

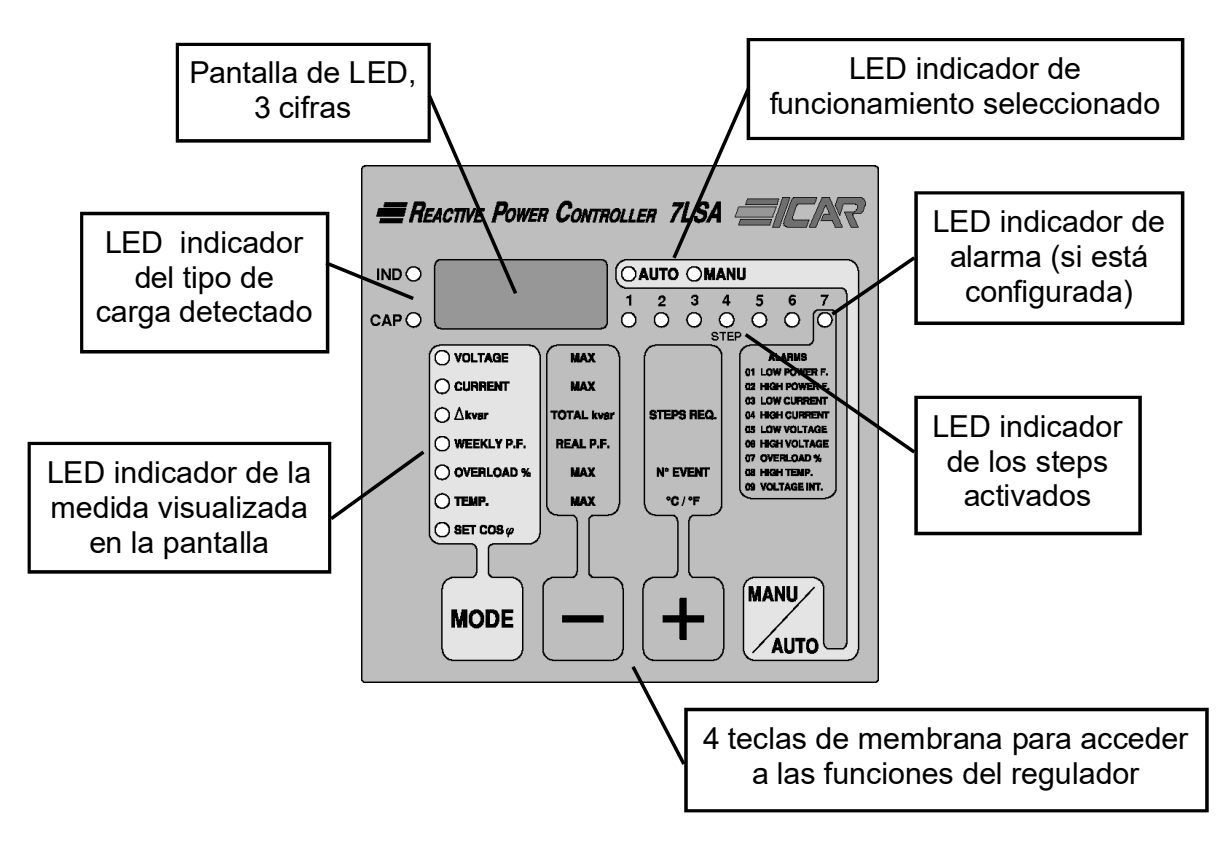

#### *1.3 INSTALACIÓN*

Instalar el regulador según los diagramas de conexión en la pág. 104.

El TA tiene que conectarse a la fase no utilizada para alimentar el equipo, como indican los diagramas.

El regulador reconoce automáticamente la polaridad del TA. En sistemas de cogeneración, es necesario desactivar esta función (véase sección 1.18 "CONFIGURACIÓN DEL MENÚ AVANZADO") y conectar el TA de forma adecuada.

Una de los extremos del secundario del TA tiene que estar conectada a la toma de tierra.

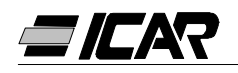

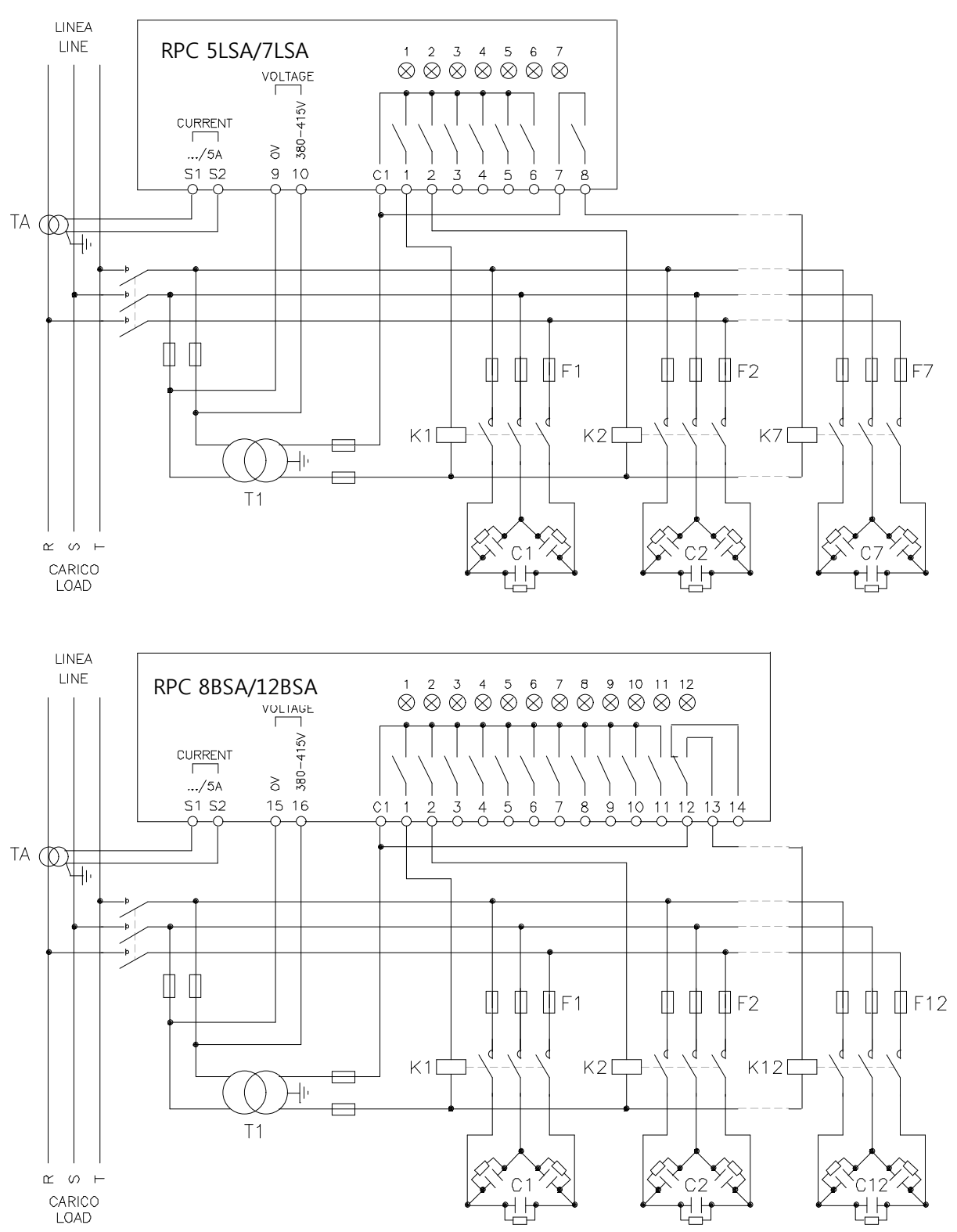

#### ¡IMPORTANTE!

- Para conexiones trifásicas, la entrada de voltaje tiene que conectarse entre dos fases;  $\equiv$ el TA de línea tiene que conectarse a la fase restante.
- La polaridad de la entrada amperimétrica es irrelevante. ¡ATENCIÓN! Desactivar siempre la alimentación cuando se opera en los bornes

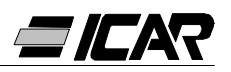

#### *1.4 CONEXIÓN*

La primera vez que se conecta a la tensión, en la pantalla muestra --- indicando que no se ha efectuado ninguna configuración de parámetros.

 En esta condición es posible efectuar una prueba manual de los steps, útil para la comprobación de las conexiones.

Pulsando las teclas  $+$  y - es posible conectar y desconectar los steps.

ATENCIÓN: Durante esta fase el control de los steps es totalmente manual y el aparato no efectúa el control del tiempo de conexión para permitir la descarga de los condensadores.

#### *1.5 CONFIGURACIÓN DE PARÁMETROS*

Para realizar la configuración de los parámetros y poner en función el regulador se pueden utilizar varios métodos:

- Capítulo 1.6 CONFIGURACIÓN MANUAL DESDE EL TECLADO
- Capítulo 1.9 PROGRAMACIÓN RÁPIDA POR PC
- Capítulo 1.11 CONFIGURACIÓN AUTOMÁTICA

#### *1.6 CONFIGURACIÓN MANUAL DESDE EL TECLADO*

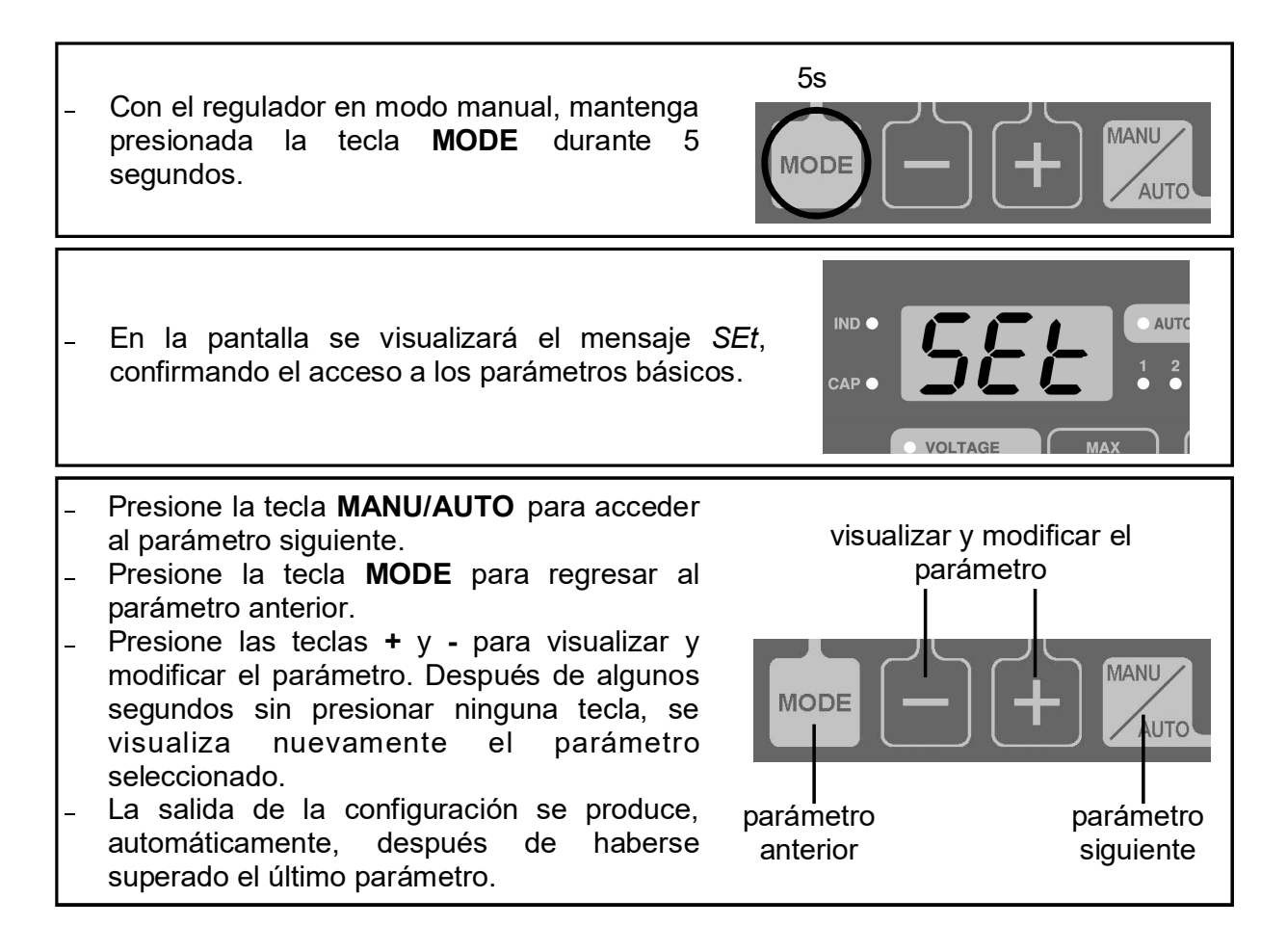

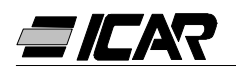

#### *1.7 TABLA DE LOS PARÁMETROS DE CONFIGURACIÓN*

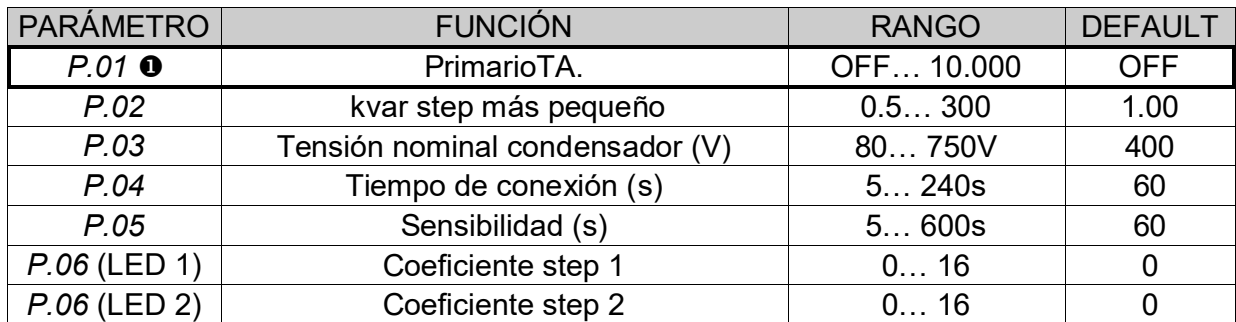

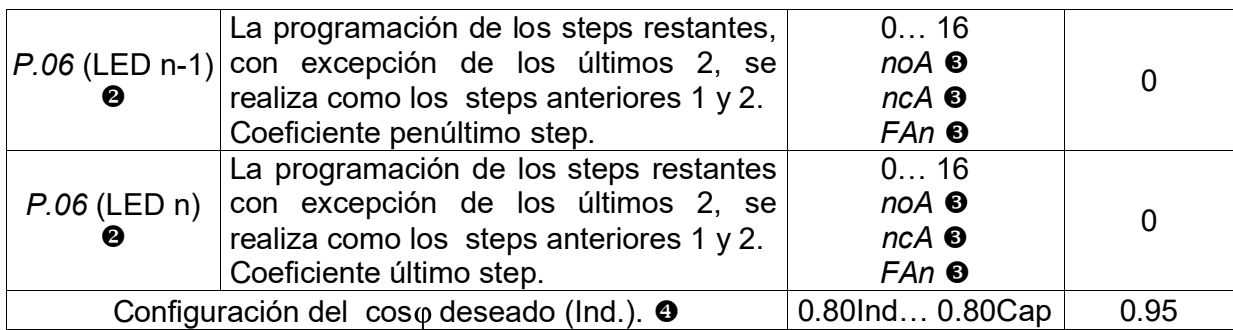

#### **TATENCIÓN! En el caso de haberse adquirido un cuadro completo, éste es el único** parámetro que hay que configurar.

- n = Número de step del regulador
- *noA* = Contacto abierto en ausencia de alarma.
- *ncA* = Contacto cerrado en ausencia de alarma.
	- *FAn* = Mando ventilador.
- $\bullet$  Véase el capítulo medición y ajuste de cos $\varphi$  en la página 109.

#### *1.8 DESCRIPCIÓN DE LOS PARÁMETROS DE LA CONFIGURACIÓN BASE*

#### P.01 - Corriente primario TA

Para valores superiores a 1000, un punto intermitente indica los millares.

#### P.02 - kvar del step más pequeño

Potencia nominal en kvar de la batería step más pequeña instalada.

Ejemplo: 10 kvar configurar 10.0

#### P.03 - Tensión nominal condensadores

Tensión nominal de los condensadores (en la placa).

Ejemplo: 460V configurar 460

P.04 - Tiempo de conexión del mismo step en segundos

Tiempo mínimo necesario para la descarga de las baterías antes de que puedan conectarse nuevamente.

#### Ejemplo: 60 s configurar 060

#### P.05 - Sensibilidad

La sensibilidad es un coeficiente que permite regular la velocidad de intervención del regulador. Con una baja sensibilidad, se logra una corrección rápida con un número más alto de operaciones, mientras que con una sensibilidad alta se logra una corrección lenta con un número más bajo de operaciones.

El valor de la sensibilidad representa el tiempo que el regulador tarda antes de reaccionar

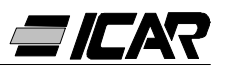

frente a una solicitud de potencia reactiva equivalente al step más pequeño. A medida que la solicitud de potencia aumenta el tiempo se reduce, según una relación inversamente proporcional.

Ejemplo: 60 s/step a configurar 060

En este caso, con la batería de potencia más pequeña de 10kvar (P.02 = 10.0) y con una solicitud de 20 kvar por parte del sistema para alcanzar el cos $\varphi$  configurado( $\Delta$ kvar = 20), el regulador esperará 60/2 = 30 s antes de dar inicio a la operación de conexión de los condensadores. (Indicado por el parpadeo del LED AUTO).

#### P.06 LED 1...n Coeficientes de step

Los coeficientes de step expresan la relación entre la potencia de cada step y la potencia de la batería más pequeña, cuyo valor se ha configurado a través de P.02.

Si un step tiene la misma potencia que el step más pequeño, su coeficiente será 1, mientras que si es el doble el valor será 2, hasta un valor máximo de 16. Al introducir el 0 el step se desactiva y el regulador no lo usará.

Los últimos 2 steps pueden utilizarse con la función de steps normales, de relé de alarma o de mando de ventilación.

Si el penúltimo step se asocia a una función, no es posible utilizar el último con la función de step normal.

Para seleccionar estas funciones, pulse - hasta que en la pantalla aparezcan los siguientes códigos:

*noA* = alarma normalmente abierta (contacto abierto en ausencia de alarma)

*ncA* = alarma normalmente cerrada (contacto cerrado en ausencia de alarma)

*FAn* = Mando ventilador

Nota: Sobre las alarma, véase la tabla de la página 114. Sobre el mando ventilador, véase páginas 109 y 111.

Ejemplo: Si se dispone de un RPC7LSA instalado en un cuadro con 6 baterías de 5, 10, 20, 20, 20, 20 kvar respectivamente a 460V nominales y se quiere utilizar el último step como alarma, los parámetros deben programarse de la manera siguiente:

P.02 = 5.00 (Step mas pequeño = 5kvar)

P.03 = 460 (Tensión nominal 460V)

P.06 LED 1 = 001 (5 kvar = 1 vez P.02)

P.06 LED 2 = 002 (10 kvar = 2 veces P.02)

P.06 LED 3 = 004 (20 kvar = 4 veces P.02)

P.06 LED 4 = 004 (20 kvar = 4 veces P.02)

P.06 LED 5 = 004 (20 kvar = 4 veces P.02)

P.06 LED 6 = 004 (20 kvar = 4 veces P.02)

P.06 LED 7 = noA (Alarma normalmente abierta )

#### *1.9 PROGRAMACIÓN RÁPIDA POR PC*

Para la programación rápida mediante PC, es necesario utilizar un kit específico con código *A25060000000045* que incluye el software y el cable de conexión. Para realizar la conexión, el regulador dispone de un puerto de comunicación en la parte posterior.

Todos los parámetros pueden visualizarse en la pantalla del PC. La programación puede transmitirse y almacenarse con unos pocos clics.

En el caso de que se tengan que programar diversas centralitas con los mismos parámetros, es posible guardar las configuraciones

en un archivo y volver a utilizarlo sucesivamente, configurando los parámetros con la máxima rapidez y seguridad.

Sobre el uso del software de programación, véase Capítulo 2 en la página 119.

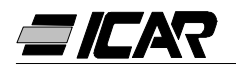

#### *1.10 AJUSTE DE CONFIGURACIÓN RÁPIDA DEL TA*

Cuando no se conoce el valor del TA que se utilizará en el momento de la instalación, el parámetro P.01 corriente primario TA se desactiva mientras todos los demás parámetros se pueden programar.

En este caso, en el momento de la instalación, después de alimentar el regulador, en la pantalla se visualizará *Ct* (Current Transformer) intermitente. Pulsando + y - se configurará directamente el valor del primario del TA.

Una vez realizada la configuración, presione MANU/AUTO para confirmar. El regulador almacena el dato y se reinicia en el modo automático.

#### *1.11 CONFIGURACIÓN AUTOMÁTICA*

#### ¡ATENCIÓN!

#### No utilizar en el caso de haberse adquirido un cuadro completo. Esta configuración se utiliza cuando no se puede acceder al T.A. o no se conocen las características de las baterías de condensadores.

La configuración automática de parámetros permite poner en funcionamiento el regulador sin la necesidad de configurar ningún parámetro.

Para activar el procedimiento de configuración automática desde la modalidad MANU o --- apretar MODE y MANU/AUTO simultáneamente durante 5 segundos.

En la pantalla se visualizará el mensaje *ASE* (Automatic Set-up) intermitentemente indicando la ejecución de la configuración automática de parámetros.

 El procedimiento dura algunos minutos durante los cuales el regulador mide la potencia de los steps conectados. Esta medición será actualizada constantemente durante el funcionamiento normal del equipo.

Si la carga de la instalación varía frecuentemente durante el procedimiento, es posible que el mismo step deba medirse varias veces, con lo cual el procedimiento puede tardar unos minutos más.

Al final de la configuración automática el regulador se reinicia en modo de funcionamiento automático.

#### ¡IMPORTANTE!

Se recomienda evitar variaciones sustanciales de corriente durante la fase de configuración automática. Durante la configuración automática el regulador no dispone de algunas informaciones como: corriente primaria TA y tensión nominal condensador. Por lo tanto:

- La corriente se visualiza en porcentajes en lugar de amperios.
- Las medidas  $\Delta$ kvar y  $\Sigma$ kvar no están disponibles.  $\sim$
- $\frac{1}{2}$ Las medidas y la protección de la sobrecarga de condensador no están disponibles.
- Todos los relé se consideran como steps de condensadores. Por lo tanto, los relés no  $\frac{1}{2}$ se podrán utilizar con la función de alarma o mando de ventilador.
- Los condensadores instalados deben tener una potencia de 1, 2, 4, 8 ó 16 veces  $\Delta \sim 10^{-1}$ mayor que el step más pequeño.
- Los steps no utilizados deben colocarse en las últimas posiciones, es decir en las cifras más altas.

Nota: Si después de la configuración automática se accede manualmente a los parámetros de configuración, el regulador considera válidos todos los parámetros programados. Por lo tanto, están nuevamente a disposición todas las medidas y funciones.

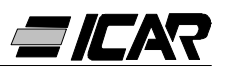

#### *1.12 VISUALIZACIÓN DE LAS MEDIDAS Y DE LA CONFIGURACIÓN DEL COS*

Normalmente, en la pantalla se visualiza el coso del equipo junto con los LED IND y CAP. El punto decimal intermitente indica el signo negativo (inversión del flujo de energía).

Pulsando la tecla **MODE** se encienden, en secuencia, los LED V, A,  $\triangle$  kvar y TA. y en la pantalla se visualiza la medida correspondiente.

Por cada LED está disponible una función alternativa, indicada en el panel frontal, que se visualiza con la presión de las teclas + y – (el LED parpadea rápidamente).

Cuando se enciende el LED SET COS $\varphi$ , es posible configurar el set-point del cos $\varphi$ deseado, incrementándolo y reduciéndolo con las teclas  $+$  y  $-$ . El cos $\varphi$  configurado se puede regular desde 0.80 IND a 0.80 CAP.

La siguiente tabla resume todas las funciones disponibles.

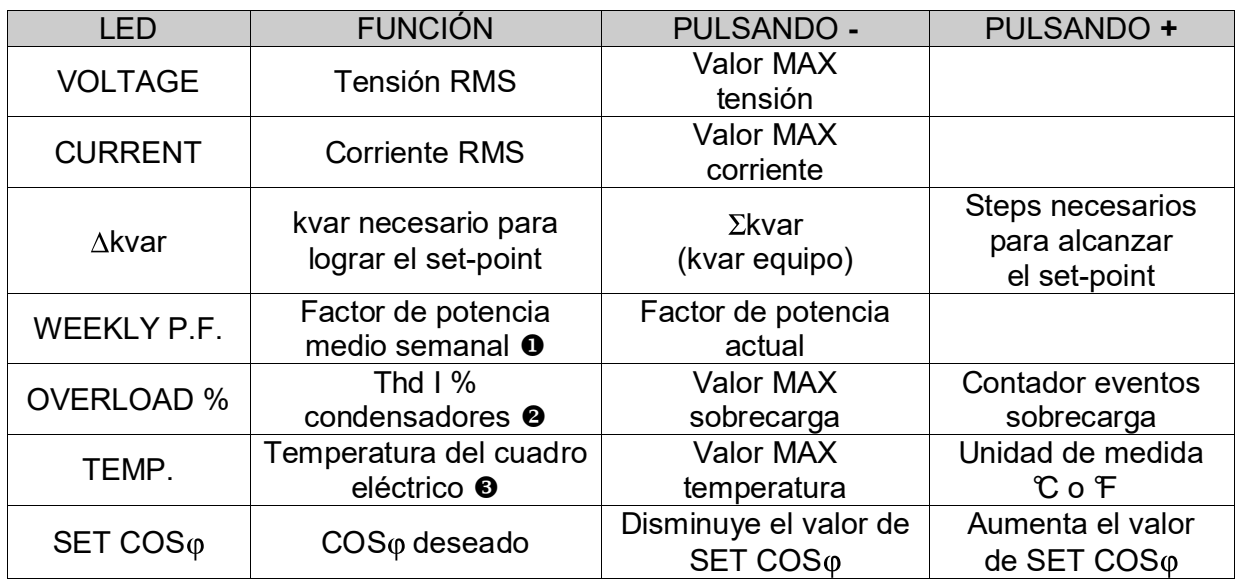

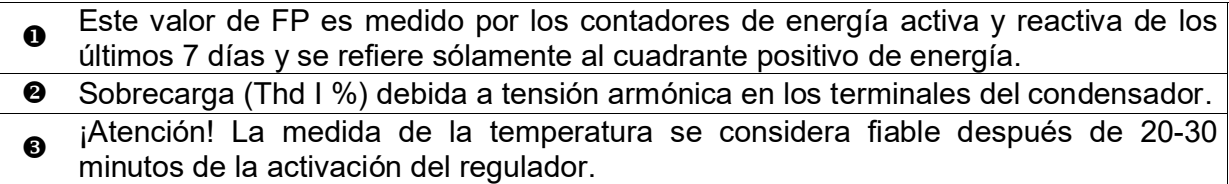

#### *1.13 PUESTA A CERO DE LOS VALORES MÁXIMOS*

Los valores máximos de Tensión, Corriente, Sobrecarga y Temperatura, junto con el factor de potencia medio semanal, pueden ponerse a cero pulsando, simultáneamente, las teclas + y - durante 3 segundos. Cuando la puesta a cero termine, en la pantalla se visualizará *CLr*.

#### *1.14 MODO DE FUNCIONAMIENTO*

Los LED AUTO y MANU indican el modo de funcionamiento automático o manual. Para cambiar el modo, pulsar la tecla MANU/AUTO durante 1 segundo.

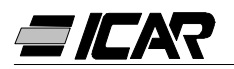

No es posible cambiar el modo de funcionamiento mientras esté encendido el LED SET  $COS<sub>0</sub>$ .

El modo de funcionamiento se queda guardado en la memoría, aunque el equipo no esté alimentado.

#### *1.15 FUNCIONAMIENTO MANUAL*

Cuando el regulador está en modo manual, es posible seleccionar un step, conectarlo y desconectarlo manualmente.

Si en la pantalla está visualizada una medida diferente de la del cos $\varphi$ , pulsar **MODE** hasta que todos los LEDs de las medidas se apaguen. Para seleccionar un step, utilizar la tecla  $+$  y -. El LED del step seleccionado parpadea rápidamente. Pulsar MODE para conectar o desconectar el step seleccionado.

Si no ha transcurrido el tiempo de reconexión del step seleccionado, el LED MANU parpadea indicando que la operación ha sido aceptada y se realizará cuanto antes. La configuración manual de los steps se mantiene activa aunque el equipo no esté alimentado. Cuando se vuelva a alimentar el equipo, se restablecerá el estado inicial de los steps.

#### *1.16 FUNCIONAMIENTO AUTOMÁTICO*

En modo automático, el regulador calcula la configuración de los steps de condensadores más adecuada para lograr el coso configurado.

El cálculo se realiza teniendo en cuenta muchas variables como: la potencia de cada step, el número de operaciones, el tiempo total de utilización, el tiempo de reconexión etc.

El regulador visualiza la inminente conexión o desconexión del step mediante el LED AUTO intermitente. en el caso de que no se pueda activar un step debido al tiempo de reconexión (tiempo de descarga del condensador), el LED puede seguir parpadeando.

#### *1.17 BLOQUEO DE LAS CONFIGURACIONES*

Es posible activar una función que impide la modificación de los parámetros de funcionamiento pero que permite acceder a las medidas.

Para bloquear o desbloquear el teclado, mantener pulsada la tecla MODE, luego pulsar tres veces +, dos veces - y luego liberar MODE. En la pantalla se visualizará LOC, cuando el teclado esté bloqueado, y UnL, cuando esté desbloqueado.

Cuando se activa el bloqueo de las configuraciones no es posible ejecutar las siguientes operaciones:

- Pasar del modo automático al manual
- Acceder al menú de configuración
- Modificar el set-point coso
- Poner a cero valores MAX

Al tratar de efectuar algunas de estas operaciones, la pantalla visualizará *LOC* para indicar la condición de bloqueo.

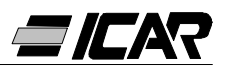

#### *1.18 CONFIGURACIÓN DEL MENÚ AVANZADO*

Con el regulador en modo MANU, pulse la tecla MODE durante 5 segundos.

En la pantalla aparecerá el mensaje SEt para indicar el acceso a los parámetros del menú base.

Desde esta posición, pulse simultáneamente + y - durante 5 segundos, hasta que en la pantalla aparezca *AdS* que indica el acceso a los parámetros del menú avanzado.

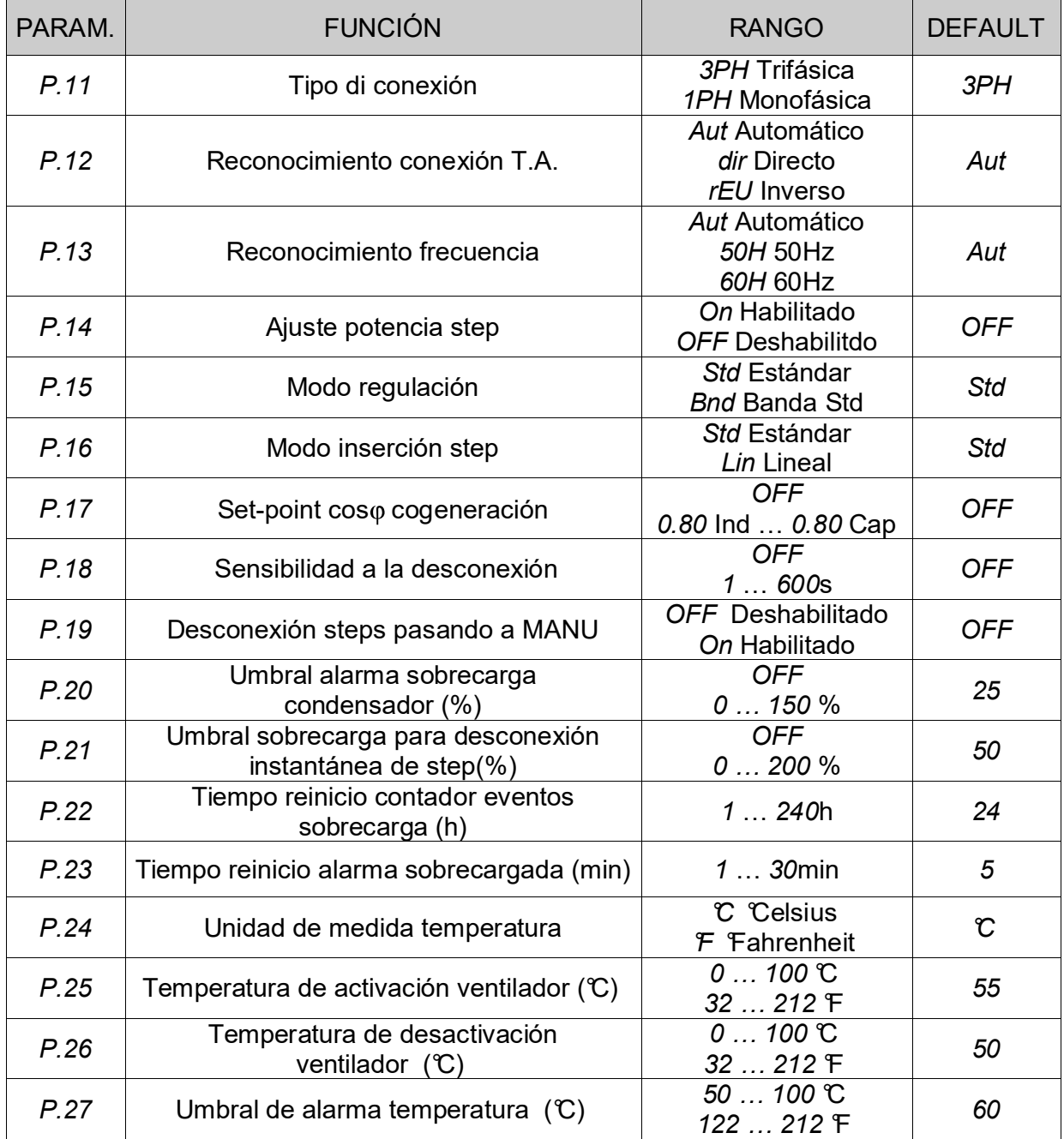

#### *1.19 TABLA DE PARÁMETROS DEL MENÚ AVANZADO*

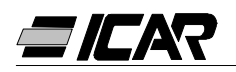

#### *1.20 DESCRIPCIÓN DE LOS PARÁMETROS DE CONFIGURACIÓN AVANZADA*

#### P.11 - Tipo de conexión

Seleccionar el tipo de conexión: trifásica o monofásica.

#### P.12 - Reconocimiento conexión TA

Al configurar Automático, el regulador opera en 2 cuadrantes y, cuando se conecte a la tensión, reconoce el sentido de la corriente del TA.

Al configurar Directo, el regulador opera en 4 cuadrantes y puede instalarse tanto en sistemas estándar como de cogeneración. Sin embargo, es necesario verificar la conexión correcta del TA, comprobando que, en caso de importación de energía, el punto decimal de la medida del cos  $\varphi$  no parpadee. De no ser así, se deben invertir las conexiones del TA (terminales S1 y S2) o, simplemente, configurar Inverso.

**¡ATENCIÓN!** Antes de desconectar los terminales S1 y S2, verificar que los terminales secundarios del TA estén cortocircuitados.

#### P.13 - Reconocimiento de frecuencia de red

Selección automática, fijo en 50Hz o fijo en 60Hz.

#### P.14 - Ajuste de potencia de step

Durante el funcionamiento normal en modo automático, cuando esta función está activada, el regulador mide la potencia del step y modifica el parámetro de funcionamiento en caso de que los steps se desgasten. Notas:

- Cuando se utiliza esta función, el tiempo entre la conexión de una batería y la  $\Delta \sim 10^4$ siguiente es de 20 segundos.
- En caso de utilizar la configuración automática, esta función se activa  $\Delta \sim 10^4$ automáticamente.

#### P.15 - Modo de regulación Estándar o Banda

En modo Estándar, el regulador ajusta el coso del equipo al valor configurado. En modo Banda, el regulador activa los condensadores cuando el cos $\varphi$  del equipo es inferior al programado y los desactiva cuando se acciona el capacitivo. El modo Banda permite reducir ulteriormente las operaciones de activación y desactivación de los condensadores.

Nota: La activación del modo Banda no permite configurar el coso capacitivo.

#### P.16 - Modo de conexión Estándar o Lineal

En modo Estándar, el regulador selecciona libremente los steps, de acuerdo con la lógica descrita en el capitulo Funcionamiento automático. En modo Lineal, los steps se conectan en progresión de izquierda a derecha siguiendo el número de steps, y se desconectan en sentido inverso, según una lógica LIFO (Last In, First Out). En el caso de steps de potencia distinta, si la conexión de un ulterior step implica superar el set-point, el regulador no lo conecta.

#### P.17 - Set-point del cos o en cogeneración

Este parámetro se programa cuando se requiere el funcionamiento en 4 cuadrantes, es decir cuando el sistema se encuentra en las condiciones de consumir y producir energía. Si este parámetro está configurado en OFF, el set-point del coso es sólo uno y corresponde a la configuración realizada a través del LED SET COSo (véase a Pág. 109). En cambio, si este parámetro se configura según un valor numérico, los set-points serán dos: en condiciones normales (equipo que consume energía de la red, coso positivo) se utiliza la configuración SET COS<sub>(p</sub> como set-point, mientras en condiciones de cogeneración (instalación que produce energía, cos negativo) se utiliza *P.17*.

#### P.18 - Sensibilidad a la desconexión

Con este parámetro en *OFF*, el valor de sensibilidad configurado con *P.05* (veáse menú básico) regula la velocidad de reacción, tanto en fase de conexión como de desconexión.

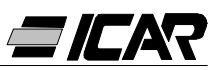

Si *P.18* se configura con un valor diferente, se utiliza el valor configurado con *P.05* para la conexión del step, mientras que el valor de *P.18* se utiliza para su desconexión.

#### P.19 - Desconexión al pasar a modo manual

Cuando se activa este parámetro, al pasar de modo AUTO a MANU los steps conectados se desconectan secuencialmente. Al terminar la desconexión, el regulador funciona en modo manual.

#### P.20 - Umbral de alarma de sobrecarga de condensador

Con este parámetro se configura el umbral de accionamiento de la alarma *A07*  Sobrecarga condensador. El porcentaje de Thd de la corriente circulante en los condensadores (deducida de la forma de onda de voltaje) se compara con este umbral. Si se supera el umbral, después de un retardo, se activa la alarma y se desconectan los steps.

#### P.21 - Umbral de sobrecarga para desconexión inmediata de step

Cuando la sobrecarga medida supera el valor configurado con *P.21*, la desconexión del condensador es inmediata y se activa la alarma *A07* Sobrecarga condensador.

Nota: El retardo de la alarma *A07* Sobrecarga condensador es inversamente proporcional a la sobrecarga, comparada con los umbrales definidos con *P.20* y *P.21*. Cuando la sobrecarga es inferior al umbral de *P.20* la alarma no se activa. Cuando la sobrecarga es igual a *P.20*, el tiempo de retardo es igual al configurado para la alarma (3 minutos por defecto, con posibilidad de cambiarlo mediante PC). A medida que la sobrecarga aumenta, el retardo disminuye proporcionalmente, hasta llegar a cero, cuando se alcance el valor definido en *P.21*. Con *P.20* en *OFF*, no se produce ninguna intervención hasta que se supera el valor *P.21*, entonces se produce la desconexión inmediata.

Con *P.21* en *OFF*, el retardo es constante. Con *P.20* y *P.21* en *OFF*, la medición de sobrecarga de los condensadores y la alarma *A07* se desactivan. En este caso, en la pantalla se visualiza --- en lugar de la medida de sobrecarga. En caso que los bancos de condensadores estén equipados con reactancias contra la sobrecarga armónica, los parámetros *P.20* y *P.21* se deben configurar en *OFF*.

#### P.22 - Tiempo de reinicio del contador de sobrecarga

Cada vez que se activa una alarma *A07* Sobrecarga condensador, avanza un contador interno al equipo que se puede consultar presionando la tecla +, cuando esté activo el LED OVERLOAD %. El contador informa al usuario del número de eventos de sobrecarga ocurridos en las últimas horas marcadas por *P.22*. Este parámetro también determina durante cuántas horas se queda en la memoria el número de eventos. Si durante el período de tiempo configurado no se produce ningún evento, el contador se pone a cero.

#### P.23 - Tiempo de reinicio del alarma de sobrecarga

Tiempo durante el cual permanece activada la alarma *A07* Sobrecarga condensador, incluso después de que el el valor de sobrecarga haya descendido por debajo del umbral de la alarma.

#### P.24 - Unidad de medida de temperatura

Define la unidad de medida Celsius o Fahrenheit utilizada para la visualización de la temperatura y para la configuración de los umbrales relacionados con la misma.

#### P.25 -Temperatura de activación del ventilador

Temperatura a partir de la cual se activa el relé del ventilador (si está programado en uno de los dos últimos steps).

#### P.26 -Temperatura de desactivación ventilador

Temperatura debajo de la cual se desactiva el relé ventilador (programado en uno de los dos últimos steps).

#### P.27 - Umbral alarma de temperatura

Temperatura a partir de la cual se activa la alarma A08 Temperatura demasiado alta.

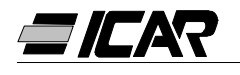

#### *1.21 ALARMAS*

Cuando el regulador detecta una condición anormal en el equipo, un código intermitente de alarma aparece en la pantalla. Al pulsar cualquier tecla, la visualización de la alarma se ignora para permitir al usuario verificar todas las medidas. Después de 30 segundos sin pulsar ninguna tecla, si la condición de alarma permanece, el código de alarma se visualiza de nuevo.

Cada alarma puede provocar resultados diferentes, como la intervención del relé de alarma, la desconexión inmediata o retardada de los steps, etc. de acuerdo con la función programada. Es posible modificar la función de algunas alarmas (por ejemplo deshabilitarla, cambiar el retardo o el efecto) a través de un PC con el software apropiado (código A*25060000000045*) que se utiliza para la programación rápida de parámetros.

En la siguiente tabla se muestran los códigos de alarma junto con el significado correspondiente y las configuraciones de default.

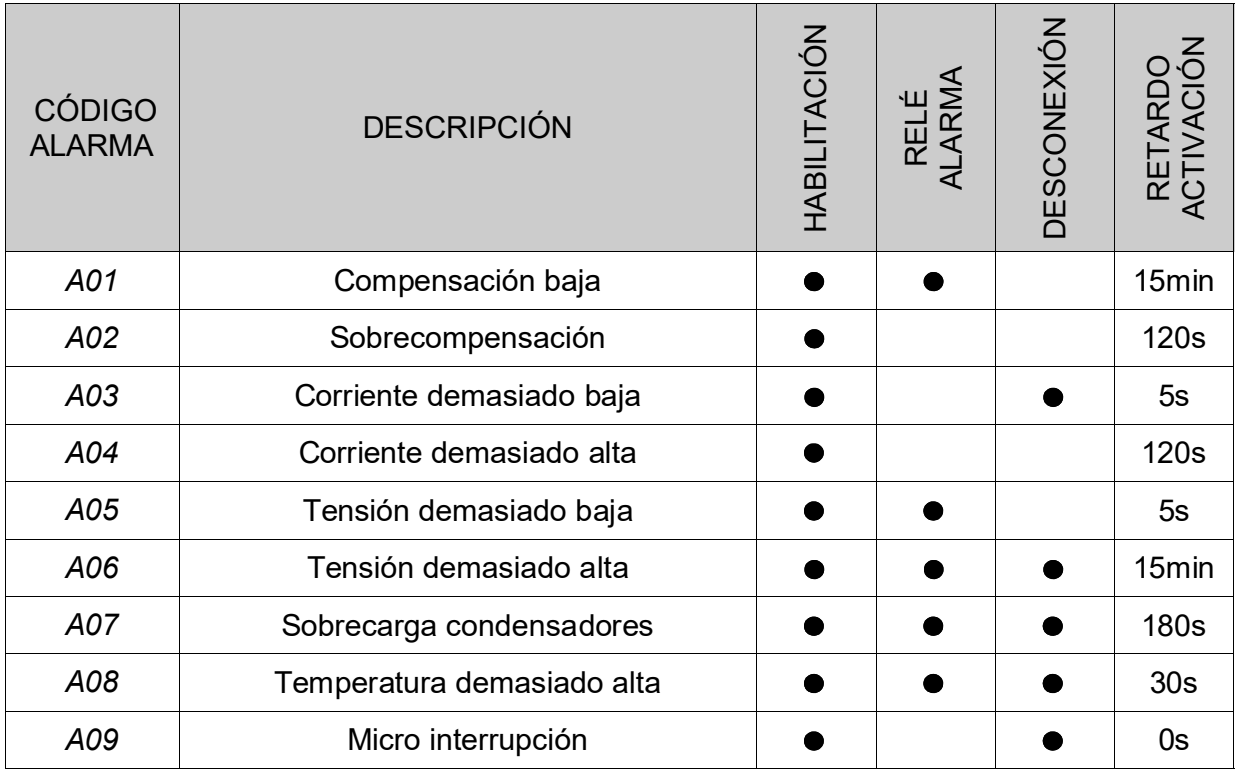

Notas:

Ninguna de las alarmas en la tabla es retentivas.

En modalidad MANU, la desconexión de los steps sólo se produce por una alarma *A09* - Micro interrupción.

#### A01 - Compensación baja

Todos los condensadores conectados, y el cos $\varphi$  inferior al set-point.

#### A02 – Compensación excesiva

Todos los condensador desconectados y el coso superior al set-point.

#### A03 - Corriente demasiado baja

Corriente inferior al 2.5% del calibre. En modo automático, los steps se desconectan 2 minutos después de la activación de la alarma.

#### A04 - Corriente demasiado alta

Corriente superior al 120% del calibre.

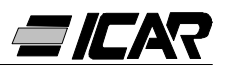

#### A05 - Tensión demasiado baja

Tensión inferior en en -15% a la nominal.

#### A06 - Tensión demasiado alta

Tensión superior en un +10% a la nominal.

#### A07 - Sobrecarga de los condensadores

Corriente en los condensadores superior al umbral configurado (véase configuración avanzada *P.20* y *P.21*).

#### A08 - Temperatura demasiado alta

Temperatura interna superior al umbral configurado (ver configuración avanzada *P.27*).

#### A09 - Micro interrupción

Interrupción de la tensión de duración superior a 8ms.

#### *1.22 CARACTERÍSTICAS TÉCNICAS*

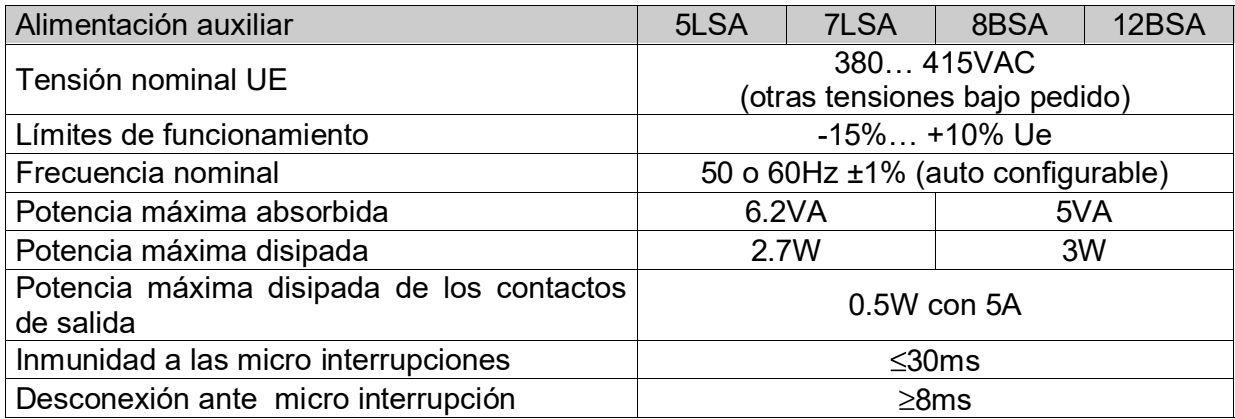

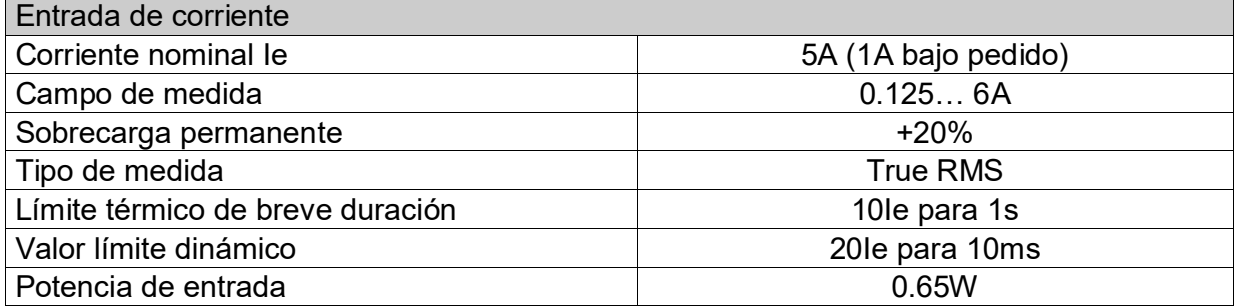

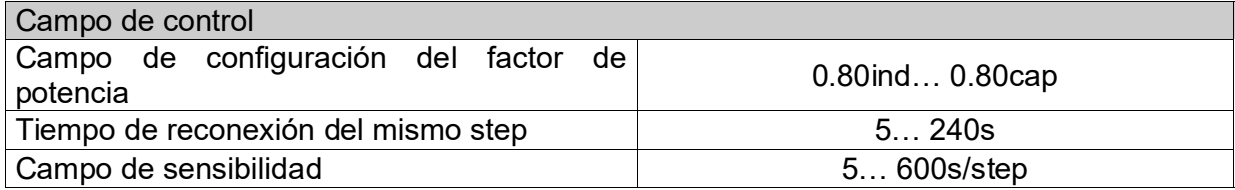

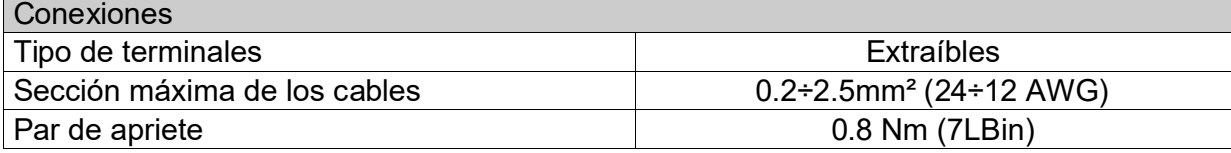

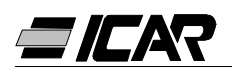

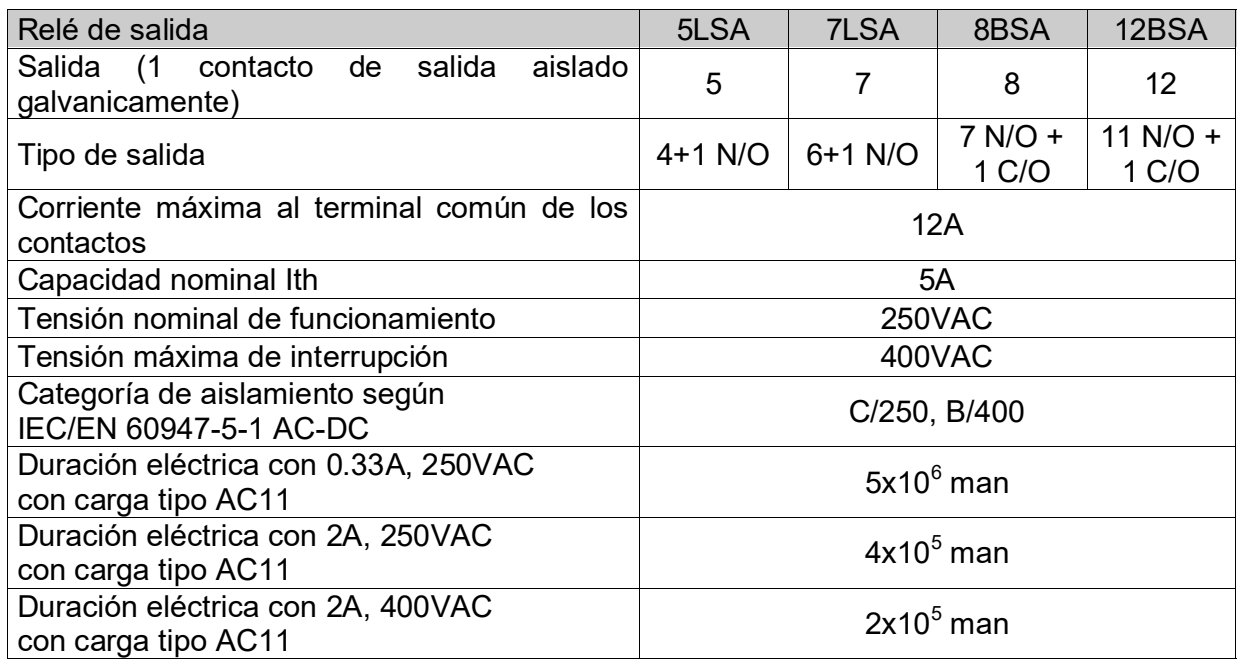

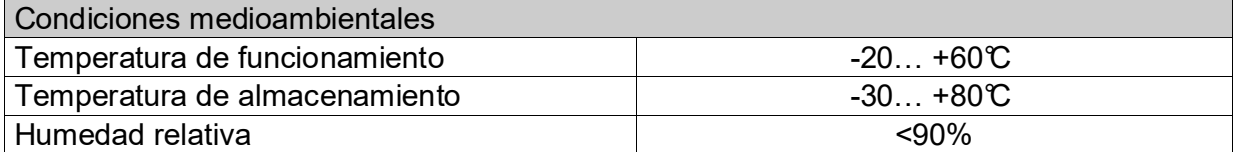

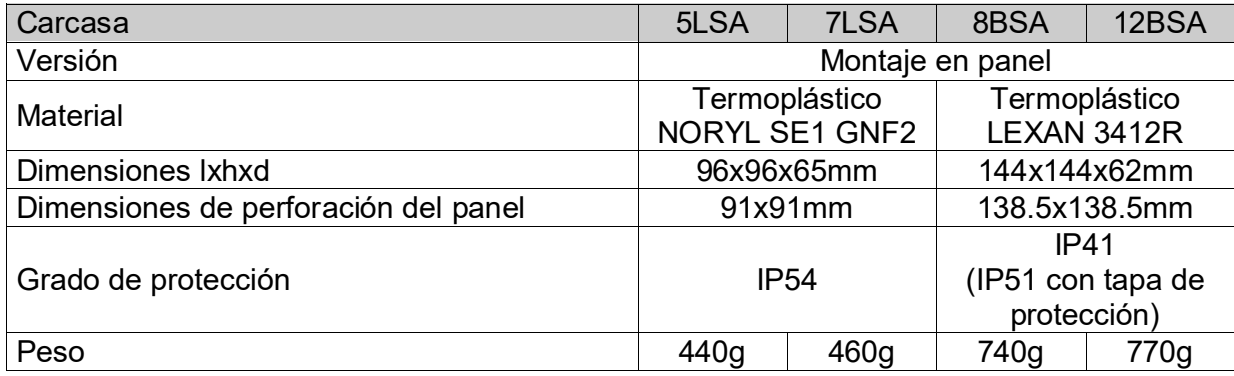

#### **Certificaciones** IEC/EN 61010-1; IEC/EN 61000-6-2; ENV 50204; CISPR 11/EN 55011; 61000-3-3; IEC/EN 60068-2-61; IEC/EN60068-2-27; IEC/EN60068-2-6; UL508; CSA C22.2 No14-95

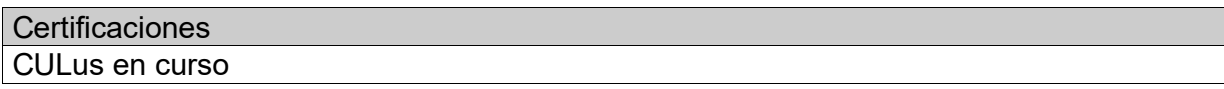

#### *1.23 CONEXIONES DE LOS TABLEROS DE BORNES*

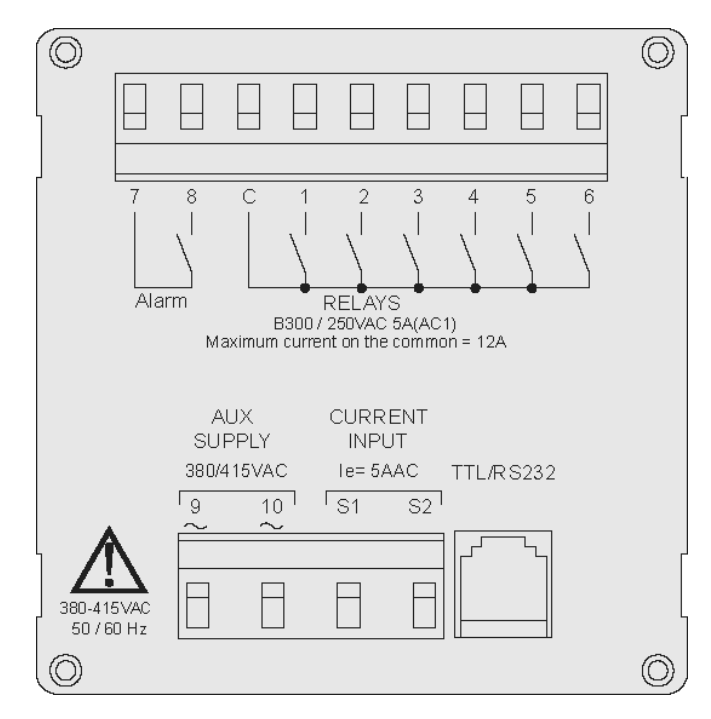

RPC 5LSA - 7LSA

RPC 8BSA - 12BSA

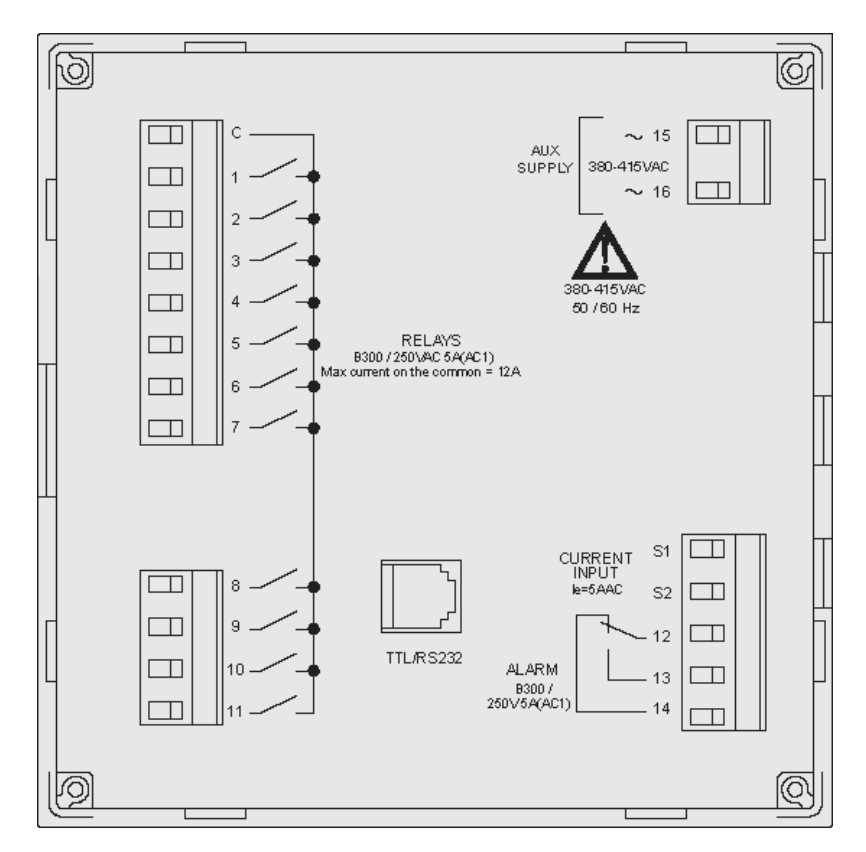

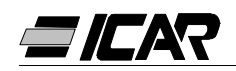

#### *1.24 DIMENSIONES EXTERNAS Y PERFORACIÓN*

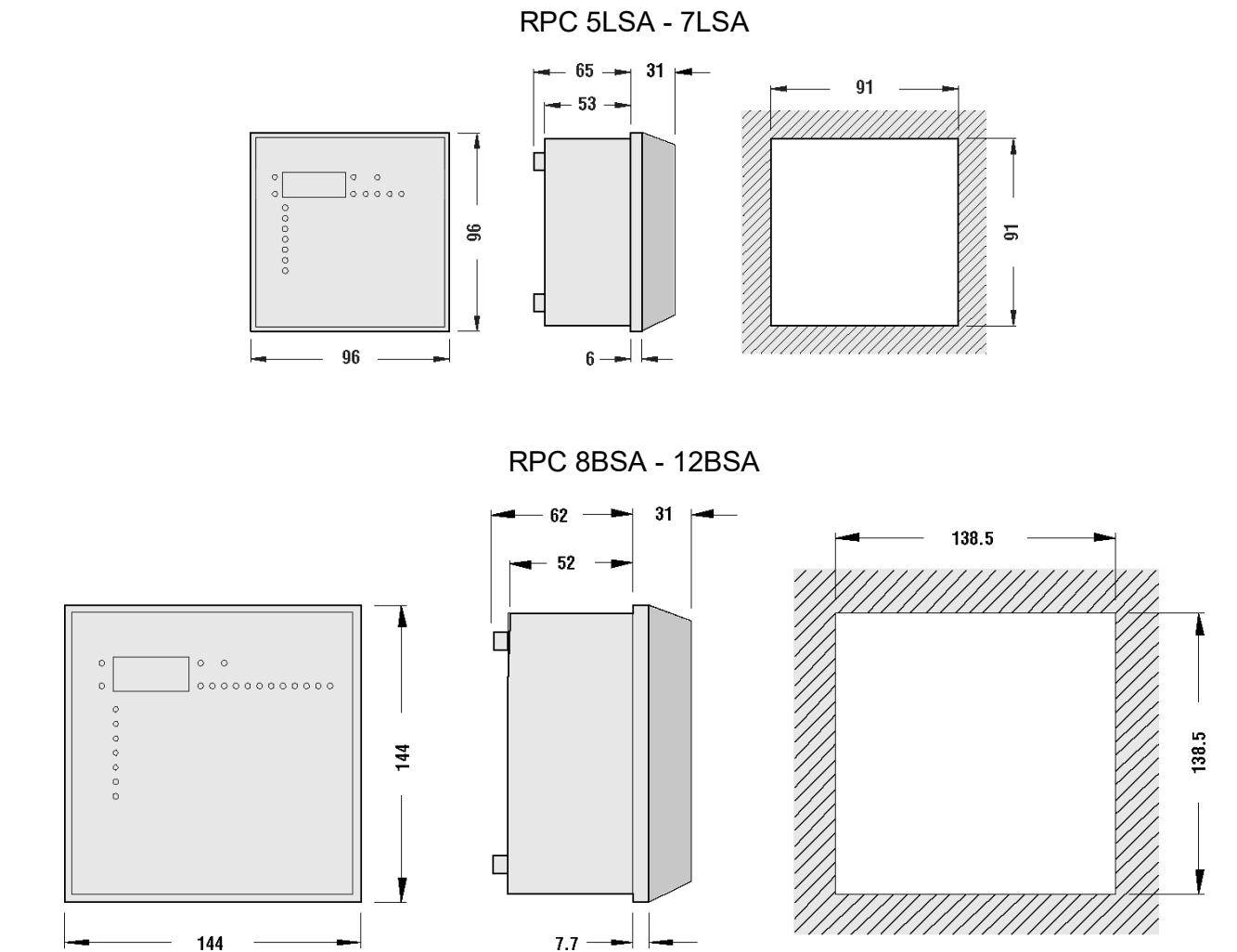

118

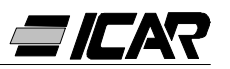

## 2. MANUAL DEL SOFTWARE DE PROGRAMACIÓN

#### *2.1 INTRODUCCIÓN*

El software de programación permite la conexión de un regulador a un PC mediante un puerto serial RS232.

Este software permite simplificar y agilizar tanto la programación de los parámetros de configuración como la comprobación del funcionamiento del cuadro de corrección del factor de potencia. Este software también resulta muy útil para detectar eventuales averías o problemas, ya que todas las medidas y las dimensiones pueden ser comprobadas con facilidad por el usuario.

Más en detalle, las funciones disponibles son las siguientes:

- Visualización gráfica de todas las medidas facilitadas por el aparato con indicación numérica y barra gráfica.
- Para cada step:
	- Visualización del estado (ON/OFF)
	- Visualización de la función (step/alarma/ventilador)
	- Visualización de la potencia programada
	- Visualización del número de operaciones
	- Visualización del tiempo de funcionamiento total step
	- Mandos para cierre / apertura manual  $\frac{1}{2}$
- Acceso a los menús de Configuración de Base y Configuración Avanzada
- Acceso a las propiedades de las alarmas
- Posibilidad de guardar / introducir / imprimir los datos de configuración
- Visualización panel frontal virtual con posibilidad de accionar las teclas
- Cambio de modalidad manual / automática
- Función bloqueo teclado

#### *2.2 RECURSOS MÍNIMOS DEL PC*

- Sistema operativo Windows® 95/98/2000
- Ficha gráfica con resolución 1024x768 o superior  $\frac{1}{2}$  .
- Interfaz serial RS232 estándar libre (COM:)
- $\square$  $64$ Mb de RAM
- Procesador Pentium<sup>®</sup> o superior
- Unidad CD-ROM para la instalación

#### *2.3 INSTALACIÓN*

Para proceder a la instalación es necesario disponer de un ordenador personal con sistema operativo previamente instalado y de funcionamiento correcto, y del CD para la instalación del programa. Además, es necesario tener un conocimiento mínimo del ordenador personal y de los mandos del sistema operativo Windows® .

El software está en formato CD y dispone de dos procesos de instalación diferentes. Debajo del directorio *Setup1* se encuentra el proceso de instalación estándar empleado con los sistemas operativos Windows 95 y 98. En cambio, debajo del directorio *Setup2* se encuentra un nuevo proceso de instalación para los sistemas operativos Windows 98 SE, 2000 y XP.

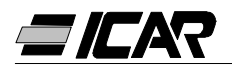

#### *Setup1:*

- Cerrar todas las aplicaciones que estén abiertas
- Introducir el CD en la correspondiente unidad
- Debajo del directorio *Setup1*, ejecutar el programa *setup.exe*
- Pulsar la tecla con el icono de un PC para iniciar el proceso de instalación.
- Se visualizará una ventana que pide especificar el directorio donde se instalará el programa. Si se quiere cambiarla, especificar el nuevo nombre en la casilla correspondiente.
- Seguir las instrucciones indicadas. Si se señala la presencia en el PC de archivos más recientes que los que se están instalando hay que conservar los archivos presentes (contestar que SI o "keep" cuando se pida si se desea conservarlos)

#### *Setup2:*

- Cerrar todas las aplicaciones que estén abiertas
- Introducir el CD en la corresposndiente unidad
- Debajo del directorio *Setup2*, ejecutar el programa *setup.exe*
- Se visualizará una ventana que pide especificar el directorio donde se instalará el  $\mathbf{r}$ programa. Si se quiere cambiarla, especificar el nuevo nombre en la casilla correspondiente.
- Si al final de la instalación se pide reiniciar el sistema, hay que efectuar esta operación.

#### *2.4 CONEXIÓN PC-REGULADOR*

El uso de este software requiere que el PC esté conectado a un regulador a través de un cable serial. Este cable (proporcionado con el software) incluye un convertidor RS232/TTL que permite convertir las señales TTL presentes en el conector posterior de las centralitas en una señal aislada RS232 que puede conectarse al PC.

Si se conecta la extremidad que dispone del conector telefónico RJ6 al equipo y la extremidad que dispone del conector DB9 al puerto serial del PC y se lanza el software, se podrá comprobar, inmediatamente, el funcionamiento de la conexión.

En caso de que el software no active la comunicación (modo ONLINE) habrá que averiguar que el número del puerto serial utilizado en el PC corresponda al número seleccionado en el menú *Configuración-Opciones*.

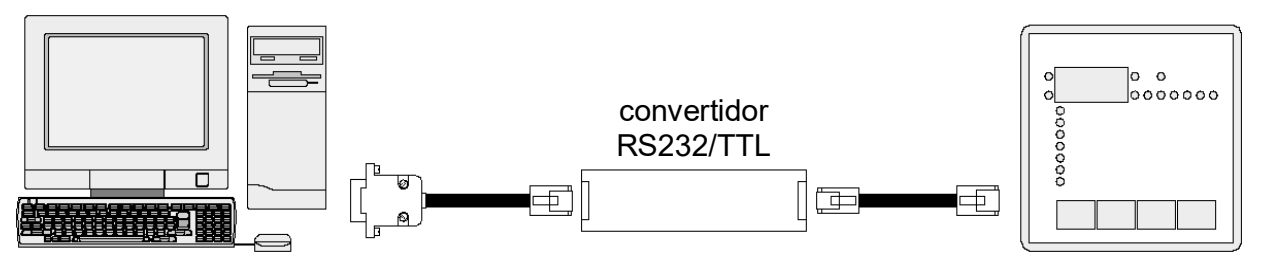

*Nota:* Este tipo de conexión está diseñado para ser utilizado durante las fases deconfiguración, de prueba o de diagnosis.

Para una conexión serial permanente es aconsejable utilizar los reguladores de serie RPA que disponen de salida serial RS485.

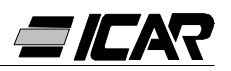

#### *2.5 VENTANA PRINCIPAL*

La ventana principal visualiza, simultáneamente, todas las diferentes medidas procedentesdel regulador y permite tener una visión de conjunto del estado del cuadro decorrección del factor de potencia.

Se puede acceder a todas las funciones a través de los menús desplegables y a las más utilizadas a través de la barra de herramientas.

Algunas de estas funciones están bloqueadas y se activan sólo después de que se haya introducido la contraseña que el usuario puede modificar (en la primera configuración la contraseña es *"ICAR"*).

En la ventana principal se visualizan:

- $\frac{1}{2}$ Tres pantallas de siete segmentos que indican, respectivamente, el cos $\varphi$  actual, cos $\varphi$ programado y el factor de potencia medio semanal.
- Una representación gráfica del ángulo de desfase actual en los cuatro cuadrantes  $\frac{1}{2}$
- Unos paneles con tensión, corriente,  $\Delta$ -kvar, sobrecarga condensadores y temperatura,
- cada uno con indicación numérica, barra gráfica y, cuando esté disponible, indicadores del valor máximo registrado. Si la centralita se ha programado con el proceso de Autoconfiguración, algunas de estas medidas no estarán disponibles.

Una serie de paneles, uno para cada step, con la siguiente información:

- Un icono que representa el estado (activo no activo) y la función de relé (banco de condensadores, mando ventilador o alarma global).
- Una casilla que indica la potencia en kvar del step. Esta casilla indica la potencia configurada (programada en la configuración). Si la centralita se ha programado con el proceso de Autoconfiguración, la potencia del step no estará disponible.
- Una casilla que indica el número de operaciones totales del step. El recuento sigue  $\Delta \sim 10^{-1}$ aún en caso de interrupción de la alimentación del aparato. *Nota:* la centralita reparte, de forma equilibrada, el número de operaciones entre los steps de igual potencia. Por esto es normal que los steps de potencia diferente tengan un número diferente de operaciones.
- Una casilla que indica el tiempo total de activación del step en horas-minutos. El  $\frac{1}{2}$ tiempo de activación se mantiene constante aún en caso de interrupción de la alimentación del aparato.

Para terminar, en la barra de estado, cerca del borde inferior de la ventana principal, están indicados de izquierda a derecha:

- Modelo y revisión del regulador conectado
- Estado de la comunicación serial (ONLINE = conexión activa, OFFLINE = conexión  $\Delta \sim 10^4$
- no activa)
- Modo de funcionamiento de la centralita (MANUAL / AUTOMÁTICO)  $\mathbf{r}$
- Posible estado de alarma
- Tiempo de actualización de la página (tiempo de refresco)
- $\frac{1}{2}$ Modo según el que se ha configurado la centralita (Ninguno / Estándar/ Autoconfiguración)

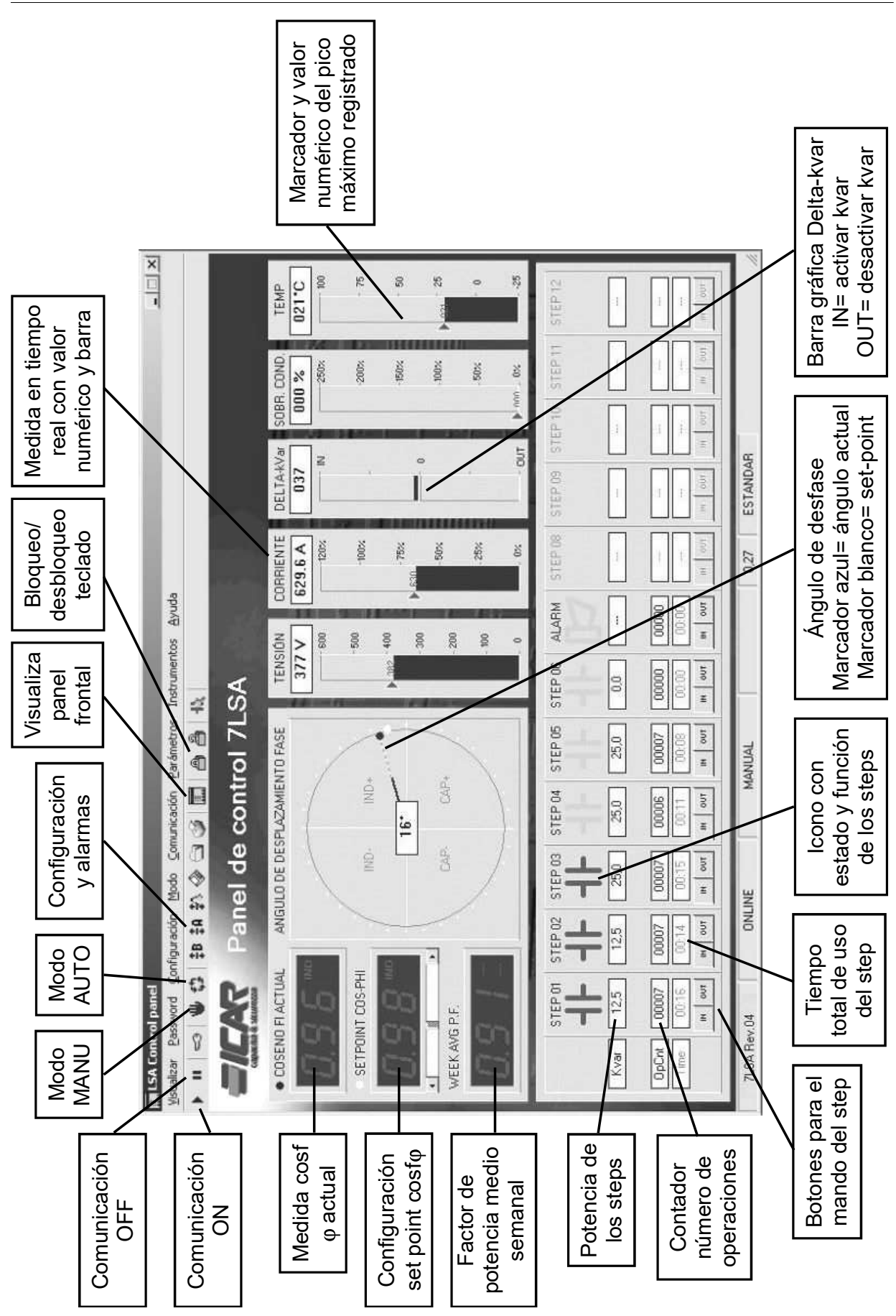

122

# *=ICA*R

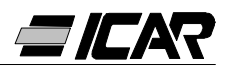

#### *2.6 ACCESO A LOS MENÚS DE CONFIGURACIÓN*

Las configuraciones del regulador se introducen a través de los parámetros de configuración. Estos se pueden visualizar y modificar a través del correspondiente menú *Parámetros* o directamente desde la barra de herramienta, haciendo clic en el icono correspondiente. Si no se ha introducido previamente la contraseña, sólo se podrán visualizar las configuraciones actuales y no la transmisión de modificaciones al regulador. Esta modalidad de acceso a las configuraciones del regulador resulta más cómoda y rápida con respecto al acceso directo desde el teclado frontal, ya que al utilizar el PC se visualizan:

- Código del parámetro
- Descripción en el idioma seleccionado
- Valor configurado
- Barra gráfica o casilla desplegable con las opciones posibles.

Las configuraciones se han agrupado en dos menús que reproducen la organización descrita en el manual operativo:

- Configuración de base (configuraciones de base como primario TA, número y potencia de los steps etc.)
- Configuración avanzada (modalidades de funcionamiento especiales u otras funciones avanzadas)

Además de los dos menús anteriores, existe una tercera ventana que contiene las propiedades de las alarmas, donde el usuario puede modificar el funcionamiento del regulador después de una alarma.

El conjunto de las configuraciones de un regulador se puede memorizar en el disco del PC en un archivo ASCII para poderlo recargar en otro equipo con las mismas configuraciones de forma muy cómoda y rápida. Esta función es útil cuando hay que programar varias centralitas con las mismas configuraciones, o cuando se quiere mantener el archivo con las configuraciones originales de un equipo.

Para guardar los parámetros en el disco, seleccionar el menú *Parámetros-Guardar en file*  y asignar el nombre deseado.

En cada archivo están guardados:

- Tipo (número de steps) y revisión interna del aparato.
- $-$  Set-point del cos $\omega$
- Parámetros de la configuración de base
- Parámetros de la configuración avanzada
- Propiedades de las alarmas

La extensión asociada a este tipo de archivo es *.par*. Para ejecutar la operación contraria, es decir trasladar un archivo desde el PC a la centralita, utilizar el menú *Parámetros-Cargar de file*Naturalmente, esta operación sólo es posible entre aparatos del mismo tipo, es decir con el mismo número de steps y con la misma revisión interna.

Además, es posible obtener una impresión de las configuraciones que se aconseja archivar junto con la documentación del equipo a través del menú *Parámetros-Imprimir*.

#### *2.7 PROPIEDADES DE LAS ALARMAS*

A través de esta ventana es posible personalizar el funcionamiento del aparato después

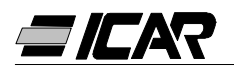

de una determinada alarma. Para cada una de las alarmas, el usuario puede configurar las siguientes propiedades:

- *Habilitado:* Permite determinar si la alarma se activa o no. Una alarma que se desactive no se producirá (el equipo ignora la alarma)
- *Relé:* Después de activarse la alarma en cuestión, determina si también hay que activar la alarma global.
- *Desconexión:* En caso de que se active la alarma, determina si la centralita tiene que  $\frac{1}{2}$ desconectar los steps. La desconexión de los steps se realiza de forma gradual, con un intervalo de dos segundos entre cada step.
- *Retardo:* Configura el retardo de tiempo entre la manifestación de las condiciones que  $\sim$   $^{-1}$ causan la alarma y la activación de la misma. A través de las dos opciones min y se establece si el intervalo se expresa en minutos o segundos. El retardo máximo permitido es de 240 minutos.

Algunas de las propiedades de las alarmas no pueden modificarse por parte del usuario ya que sus características requieren un funcionamiento predeterminado (por ejemplo, no tendría sentido configurar un retardo en la micro interrupción).

#### *Nota:*

A diferencia de los parámetros, las propiedades de las alarmas no se pueden configurar desde el frontal del aparato. Así que el software de programación es el único medio posible para visualizar / configurar estas propiedades.

#### ATENCIÓN

#### El valor impuesto en la casilla de selección "Desconexión A07" ne debe ser modificado, consequencias son danos y fuera de servicio del tablero.

#### *2.8 PANEL FRONTAL*

A través del software de programación es posible visualizar en la pantalla del PC una representación "virtual" del panel frontal de la centralita que, por ejemplo, se puede utilizar cuando se desee llevar a cabo una demostración de su funcionamiento a través de la proyección de la imagen de la pantalla del PC.

Al abrir esta ventana con el menú *Visualizar-Panel frontal* se visualizará el frontal del aparato conectado, con la visualización en tiempo real de las pantallas y de los LEDS en su estado actual.

Al hacer clic con el ratón en correspondencia de las teclas, se podrá efectuar la selección entre las medidas y las funciones de la misma manera en que se efectúa en el aparato real. En cambio, no se tendrá acceso a aquellas funciones (como programación de parámetros, reinicio, picos máximos etc.) que requieren la presión simultanea y / o prolongada de las teclas.

Existen cuatro tipos de paneles frontales que representan, respectivamente, la RPC 5LSA, 7LSA, 8BSA y 12BSA. La visualización se adaptará de forma automática al modelo que esté conectado.

#### *Nota:*

La calidad de la representación gráfica del panel frontal puede variar según la resolución gráfica del PC y / o de las configuraciones de la pantalla en uso.

### 3. CABLE DE CONEXIÓN

#### *3.1 DESCRIPCIÓN*

El cable incluye un conversor RS232/TTL, que permite convertir las señales TTL, presentes en el conector posterior de los reguladores, en una señal RS232 aislada con conexión a PC. Está diseñado de modo específico para efectuar la configuración y personalización de funciones, a través del software, sobre aparatos provistos de puerto de comunicación adecuado.

#### *3.2 CARACTERÍSTICAS GENERALES*

- Interfaz aislada RS232/TTL.
- Alimentación de la interfaz desde el aparato.
- Conexión a PC a través de conector tipo SUB-D con 9 polos hembra.

#### *3.3 FUNCIONAMIENTO*

Conectar el conector telefónico RJ6/6 al regulador y el conector SUB-D 9 polos hembra al puerto serial del PC.

Ejecutando el software de instalación se podrá verificar de inmediato el funcionamiento correcto de la conexión.

#### *3.4 CARACTERÍSTICAS TÉCNICA*

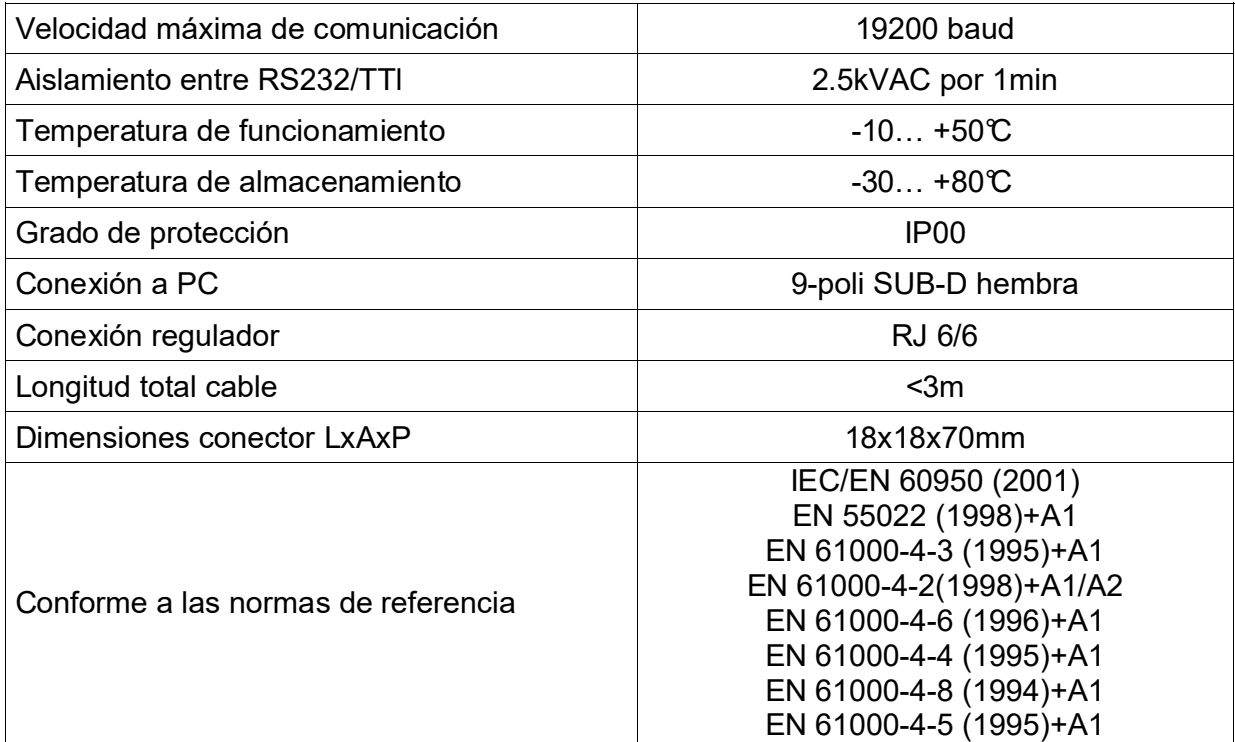

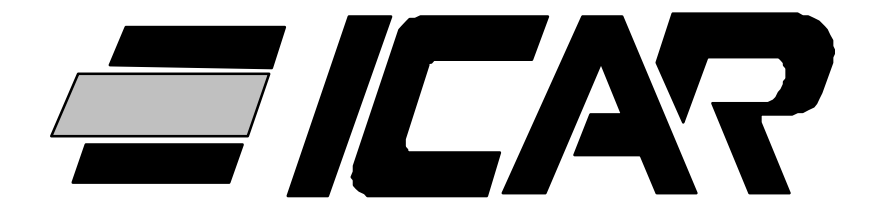

## *ICAR SpA* Via Isonzo, 10 - 20052 Monza - Italy Tel. +39 03983951 - Fax +39 039833227 www.icar.com sales@icar.com

10098505 RPC5-7lsa\_8-12bsa\_5L.pub Rev. D 21/07/11